# **Chapter 1 - Introduction to the EVAL Module**

[blocked URL](http://www.cc.cec/wikis/download/attachments/271865218/eval%20logo.PNG?version=1&modificationDate=1463663692660&api=v2)

O

⊘

**[EVAL Manual for Evaluation Contractors](https://wikis.ec.europa.eu/display/ExactExternalWiki/Manual+for+Evaluation+Contractors+-+EVAL) > 1. Introduction to the EVAL Module**

#### **Table of Contents**

- [1. Introduction to the EVAL Module](https://wikis.ec.europa.eu/display/ExactExternalWiki/Chapter+1+-+Introduction+to+the+EVAL+Module#Chapter1IntroductiontotheEVALModule-1.IntroductiontotheEVALModule)
	- <sup>o</sup> [1.1 Overview of the EVAL Workflow](https://wikis.ec.europa.eu/display/ExactExternalWiki/Chapter+1+-+Introduction+to+the+EVAL+Module#Chapter1IntroductiontotheEVALModule-1.1OverviewoftheEVALWorkflow)
		- <sup>o</sup> [1.2 Detailed table of the EVAL Workflow](https://wikis.ec.europa.eu/display/ExactExternalWiki/Chapter+1+-+Introduction+to+the+EVAL+Module#Chapter1IntroductiontotheEVALModule-1.2DetailedtableoftheEVALWorkflow)

# 1. Introduction to the EVAL Module

The IT module e-Evaluation Tool & Library (EVAL) is used for **all Project/Programme, Country Sector Level, Budget Support and Thematic Evaluatio ns** contracted from 2016 onwards by DG INTPA, DG NEAR and FPI, both in Headquarters and in Delegations.

For EC services launching and managing evaluations, EVAL serves both as a process management tool and as a repository/knowledge sharing tool. Using EVAL as a contractor, you can gain **remote access to project and programme documentation**, and you will have **a single place to upload all your deliverables and verify their approval status**.

You can find more information about EVAL in the **[EVAL documentation section](https://webgate.ec.europa.eu/fpfis/wikis/display/RelexInternalWiki/EVAL)** of the RELEX Wiki. If you have any methodological questions, please refer to the Capacity4Dev **[Evaluation Methodological Approach](http://capacity4dev.ec.europa.eu/evaluation_guidelines/minisite/en-methodological-bases-and-approach)** website. Do not hesitate to write to **[INTPA SUPPORT SERVICES](mailto:INTPA-Support-Services@ec.europa.eu)** or **[NEAR](mailto:NEAR-APPLICATION-SUPPORT@ec.europa.eu)  [APPLICATION SUPPORT](mailto:NEAR-APPLICATION-SUPPORT@ec.europa.eu)** for IT support.

Note that as a Contractor, Evaluation Team Leader or Expert, you will have access to EVAL only for the duration of the evaluation(s) you are working on.

For easy and fast access: check that you have created a profile in **EU Login**. If this is not the case, please see the **[EU Login Guide](https://wikis.ec.europa.eu/download/attachments/33522225/MA_EU Login_EN.pdf)**.

### 1.1 Overview of the EVAL Workflow

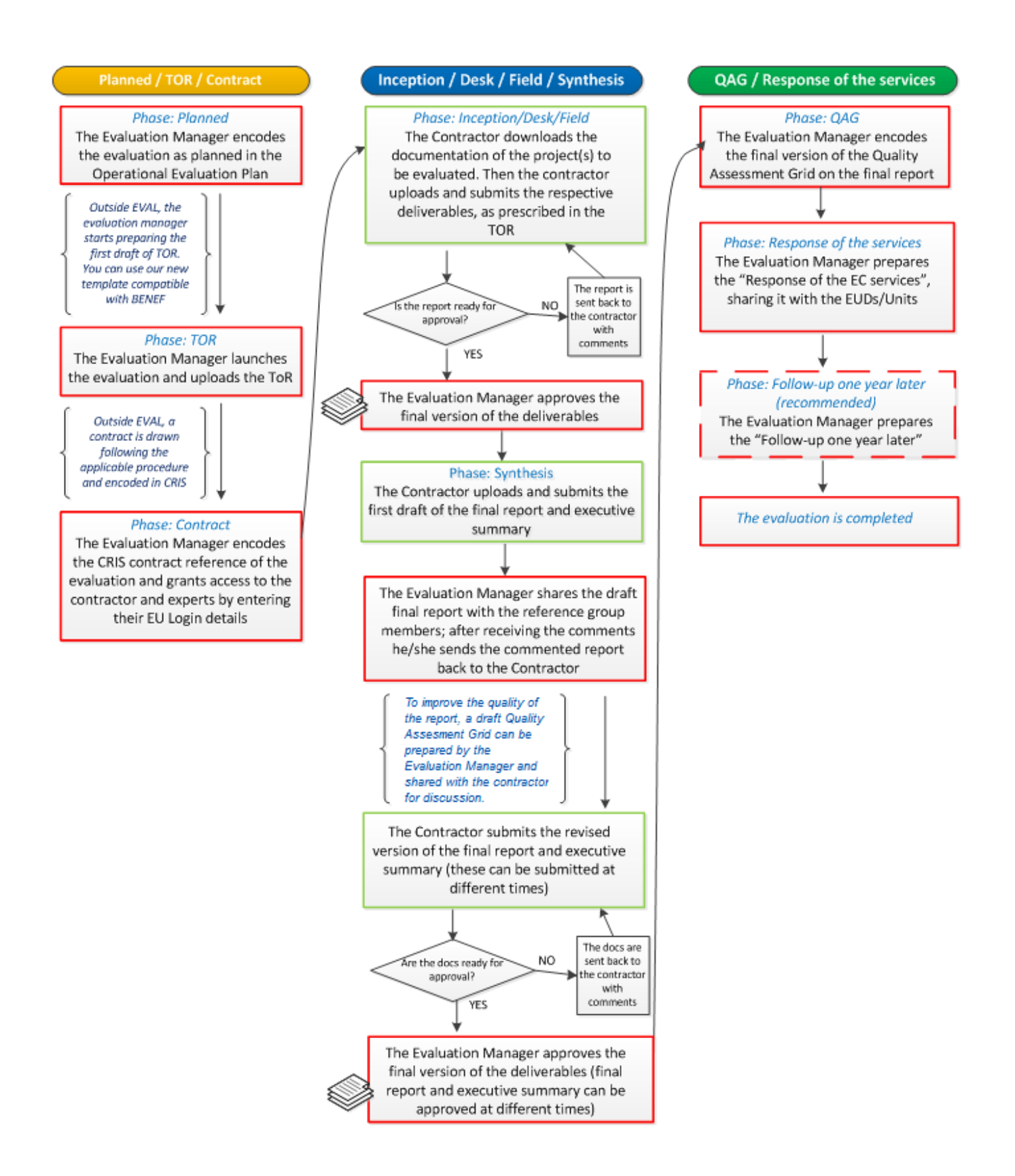

## 1.2 Detailed table of the EVAL Workflow

As an introduction, please find below an overview of the various phases and actions to be performed in the EVAL module:

- In green, the actions to be taken by the Contractors
- In *italic red*, the actions to be taken by the Evaluation Managers

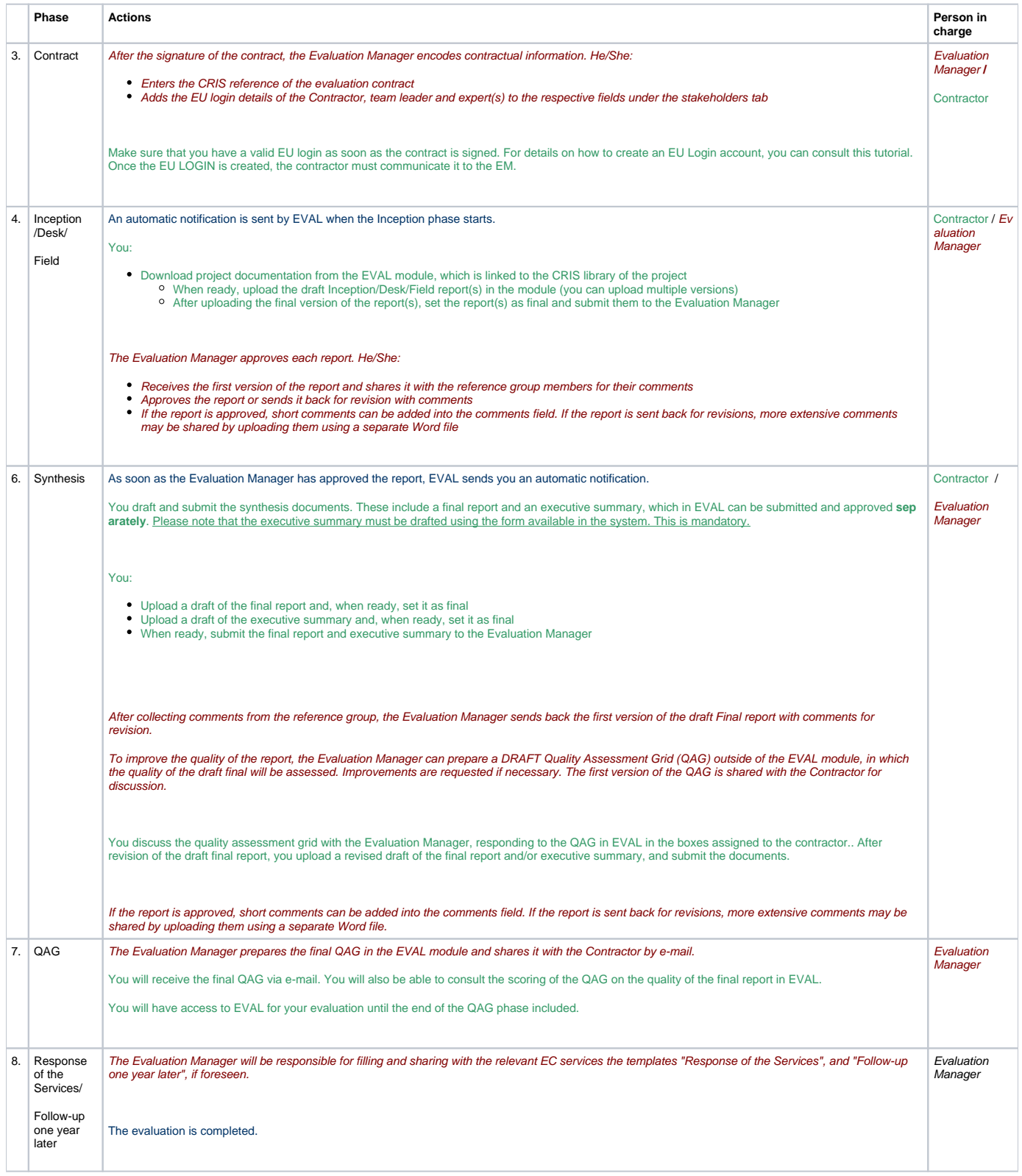

[Manual for Evaluation Contractors - EVAL](https://wikis.ec.europa.eu/display/ExactExternalWiki/Manual+for+Evaluation+Contractors+-+EVAL)

[Chapter 2 - Contract Phase](https://wikis.ec.europa.eu/display/ExactExternalWiki/Chapter+2+-+Contract+Phase)